# **Leica Infinity**

Учебные материалы. Уравнивание сети Как уравнять GNSS данные и данные нивелирования

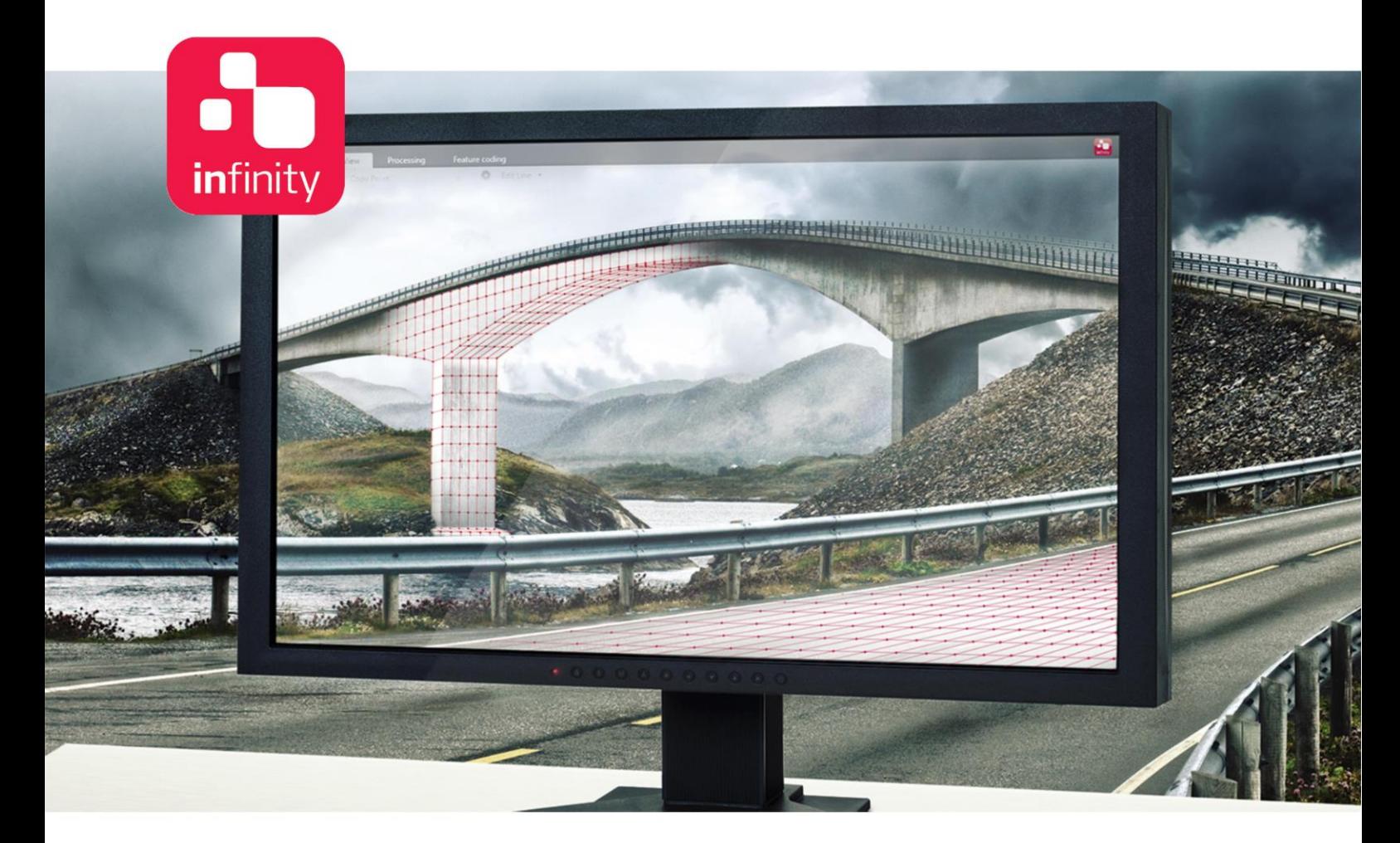

Версия 1.0 **Русский**

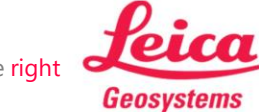

- when it has to be right

# **Введение**

С помощью этой пошаговой инструкции вы узнаете, как уравнять сеть, состоящую из GNSS векторов и нивелирных ходов.

Для создания двенадцати независимых базовых линий были собраны данные с шести приемников в двух сеансах наблюдений. Затем эти базовые линии объединяются с шестью нивелирными ходами, которые измеряются с помощью цифрового нивелира. Вместе эти данные образуют геодезическую сеть, которую необходимо уравнять для получения оптимальных координат точек.

Для использования функциональных возможностей, представленных в этой инструкции, необходимы лицензии на Обработку GNSS и Уравнивание сети.

В этой инструкции используются данные из следующих папок:

- Data\GNSS содержит все исходные данные GNSS
- Data\Level содержит нивелирные данные и контрольные точки высот
- C-SYS содержит систему координат и файл геоида

## **Содержание**

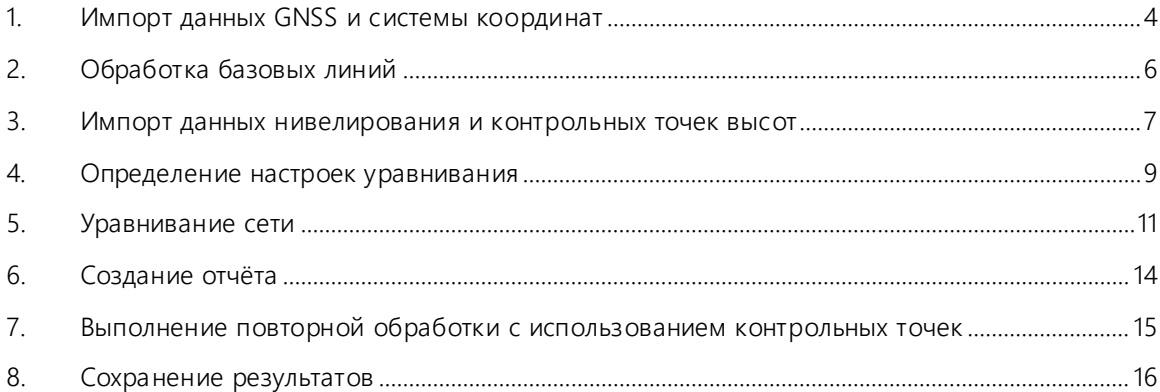

# <span id="page-3-0"></span>**1. Импорт данных GNSS и системы координат**

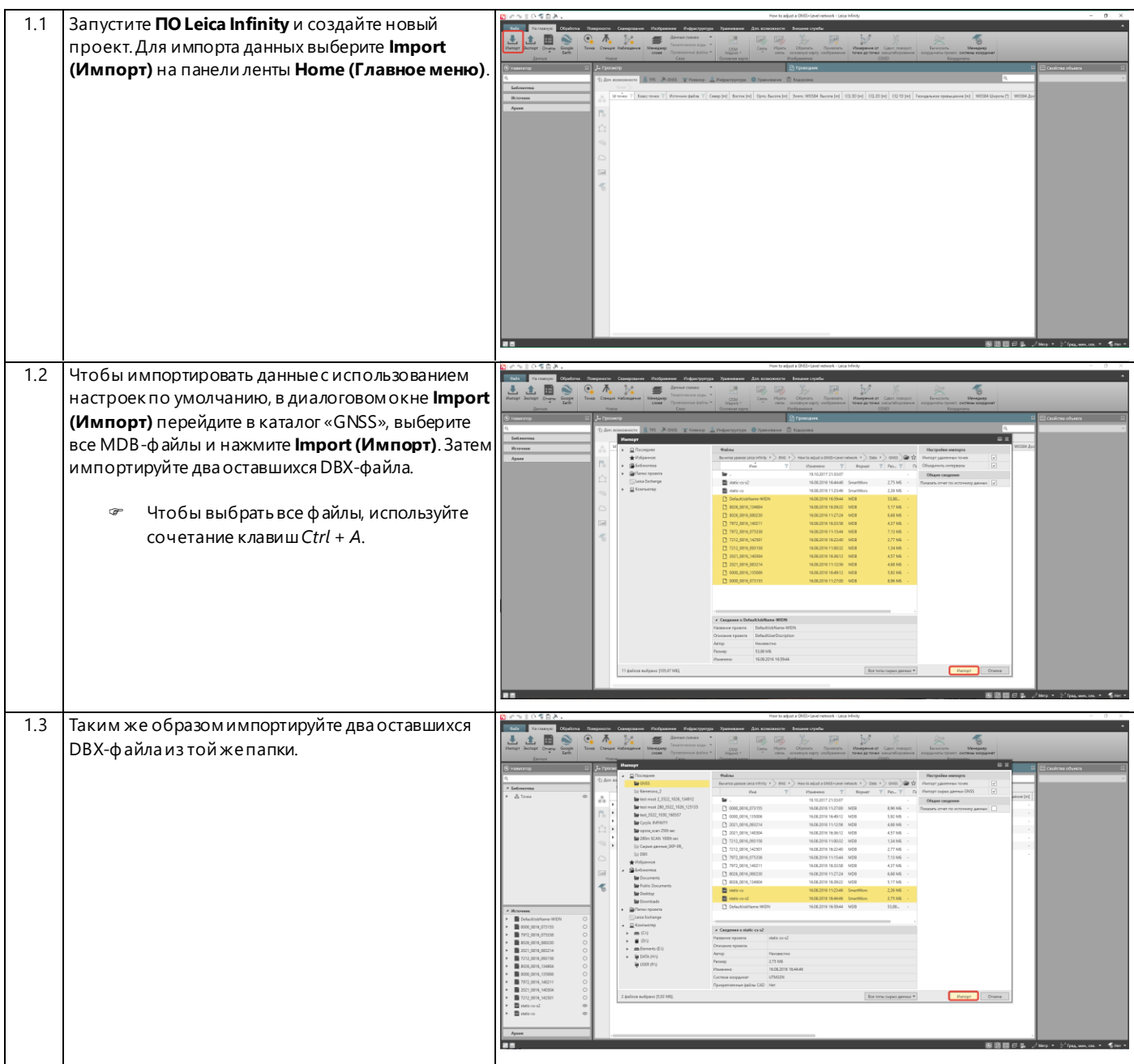

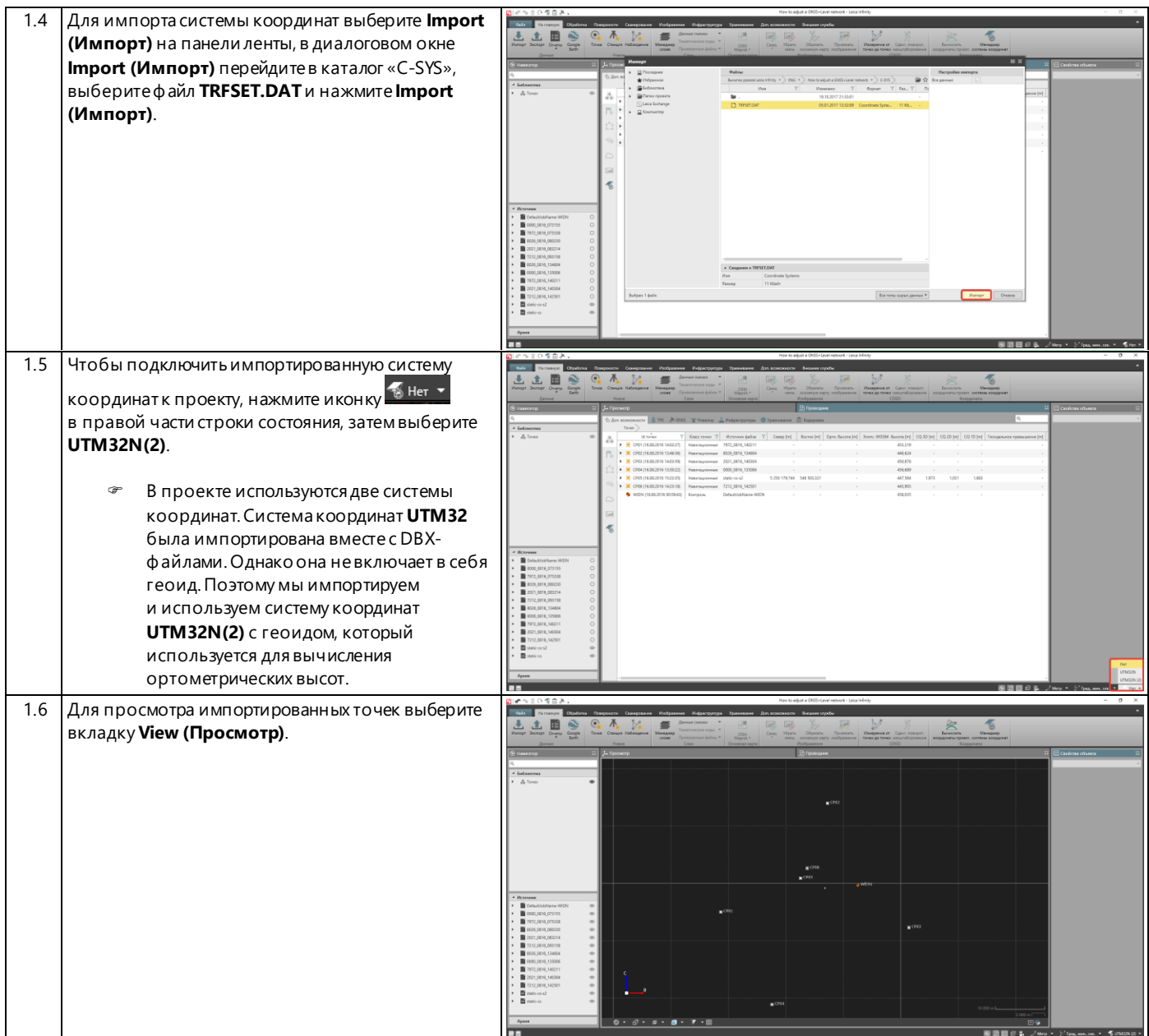

# <span id="page-5-0"></span>**2. Обработка базовых линий**

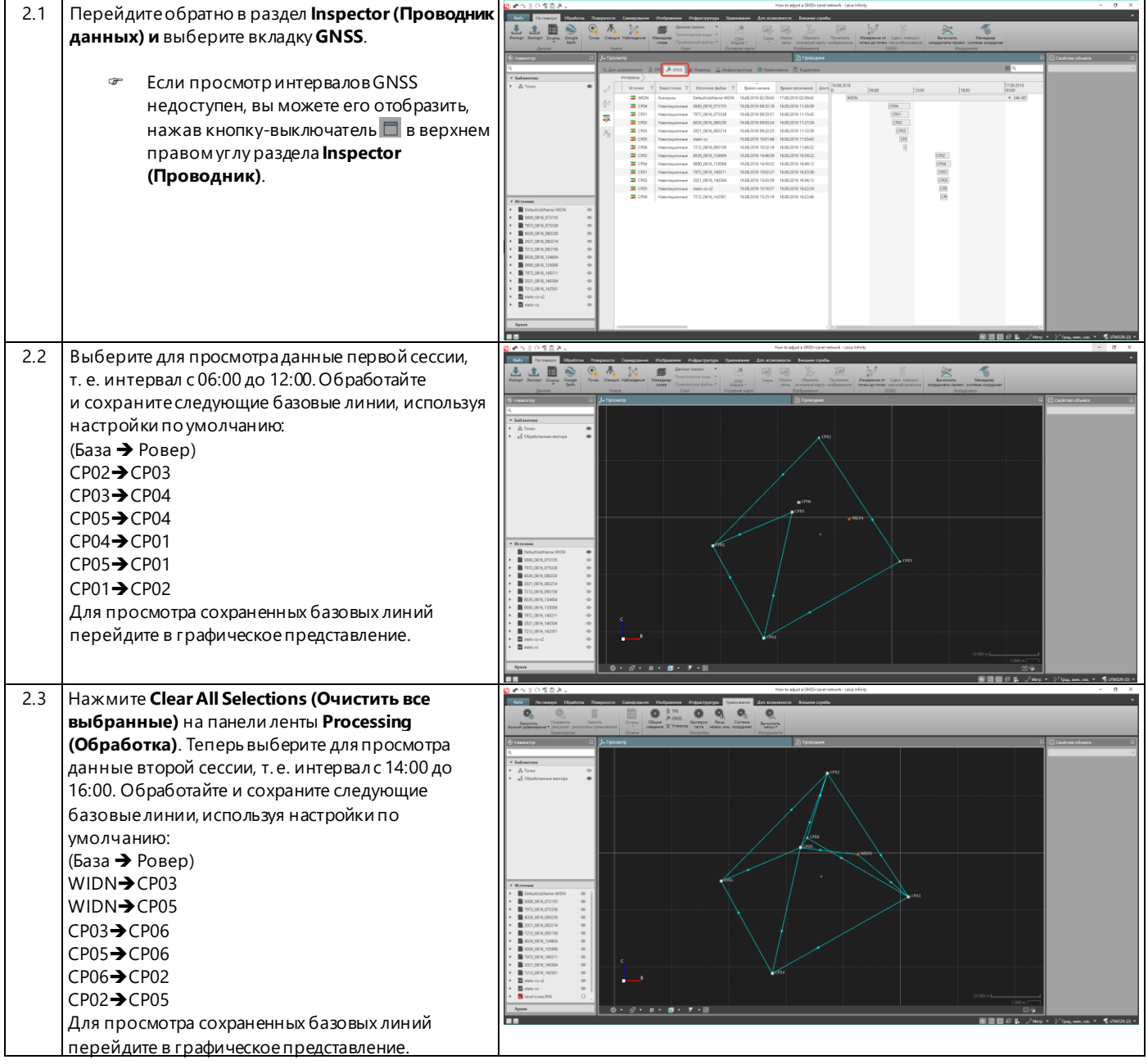

### <span id="page-6-0"></span>**3. Импорт данных нивелирования и контрольных точек высот**

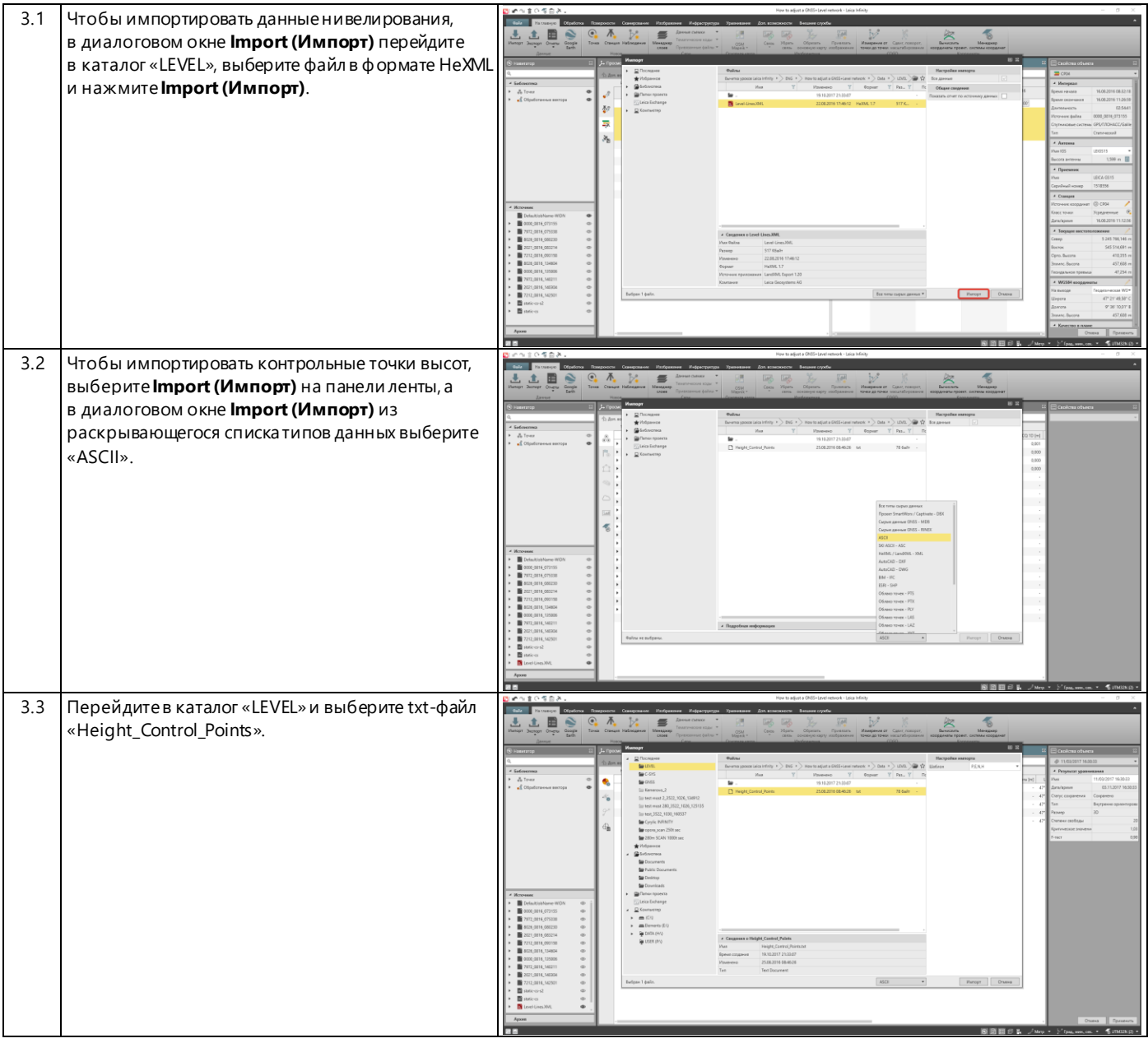

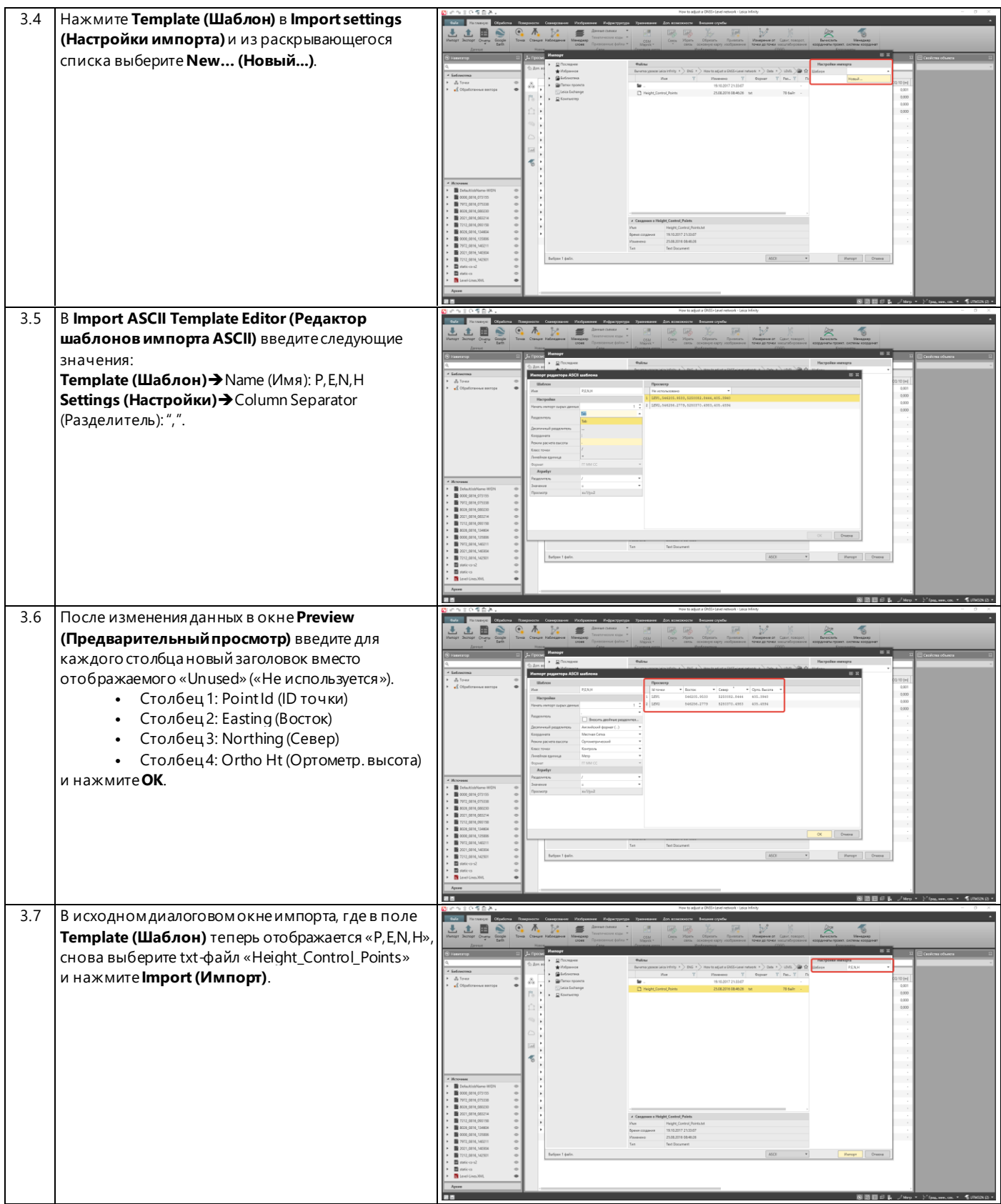

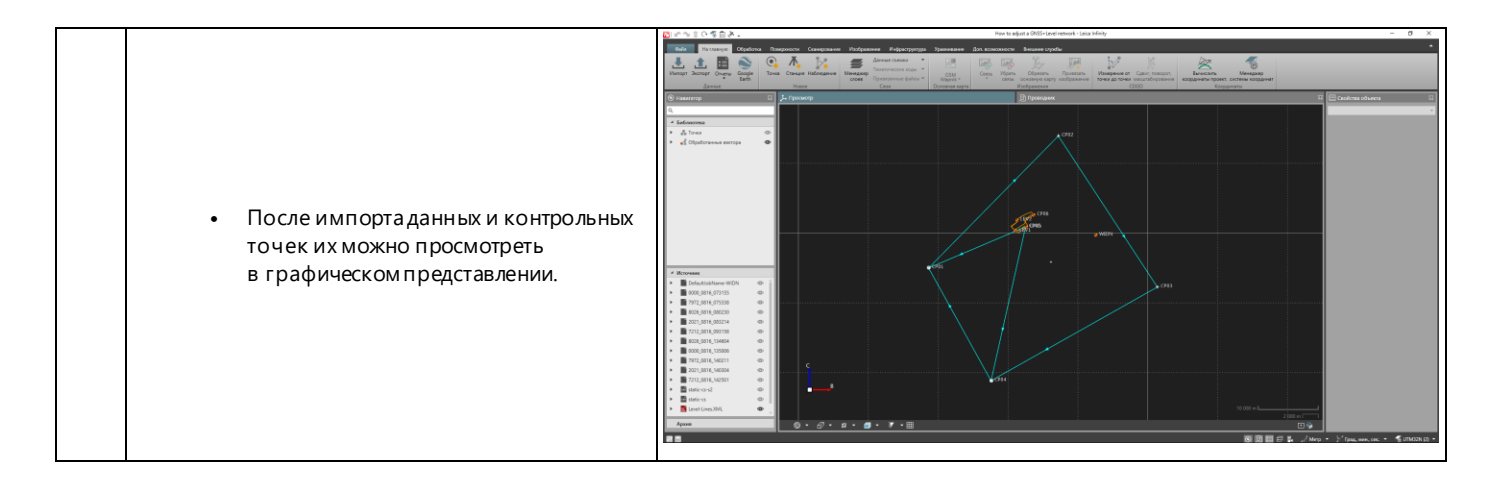

#### <span id="page-8-0"></span>4. Определение настроек уравнивания

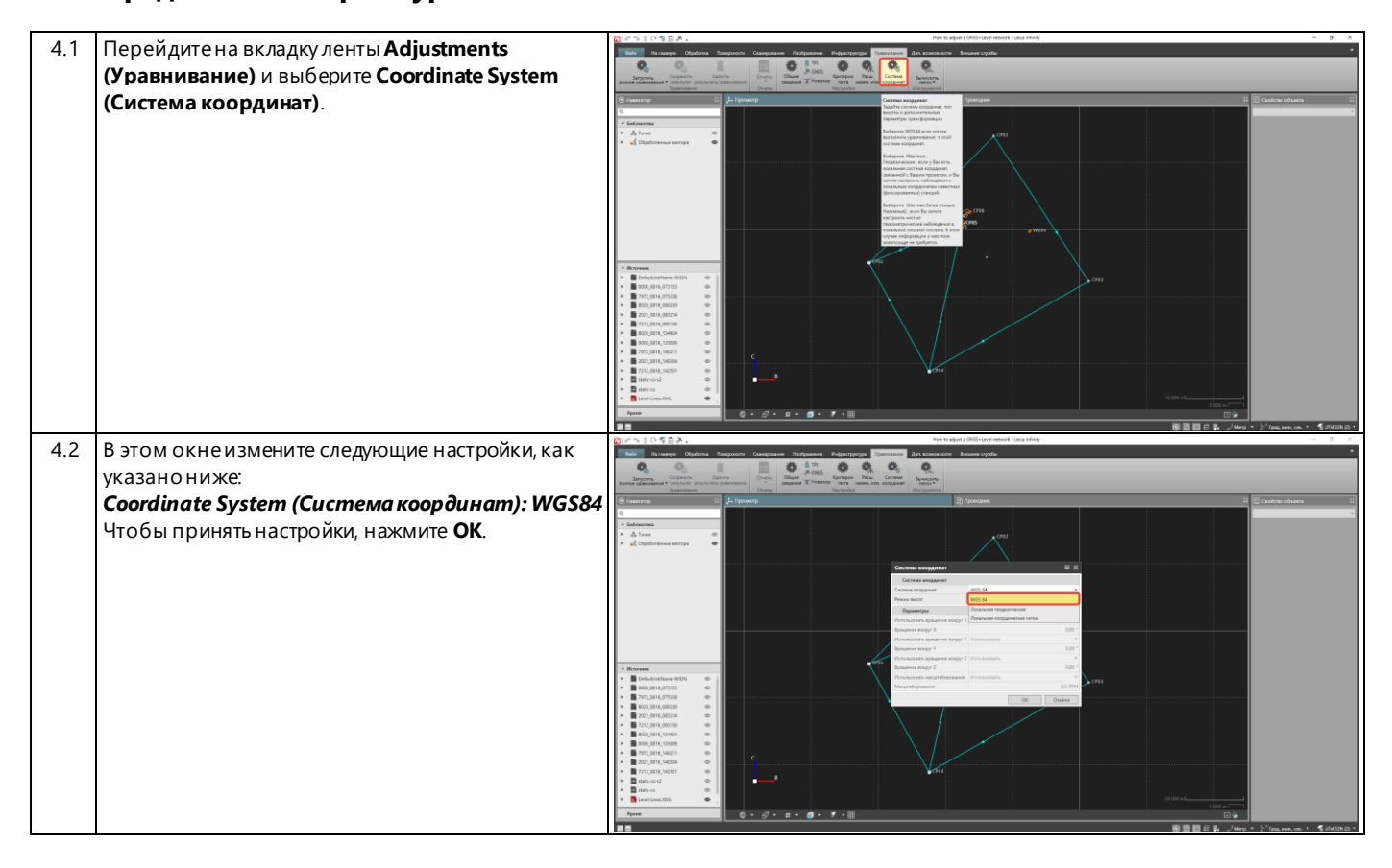

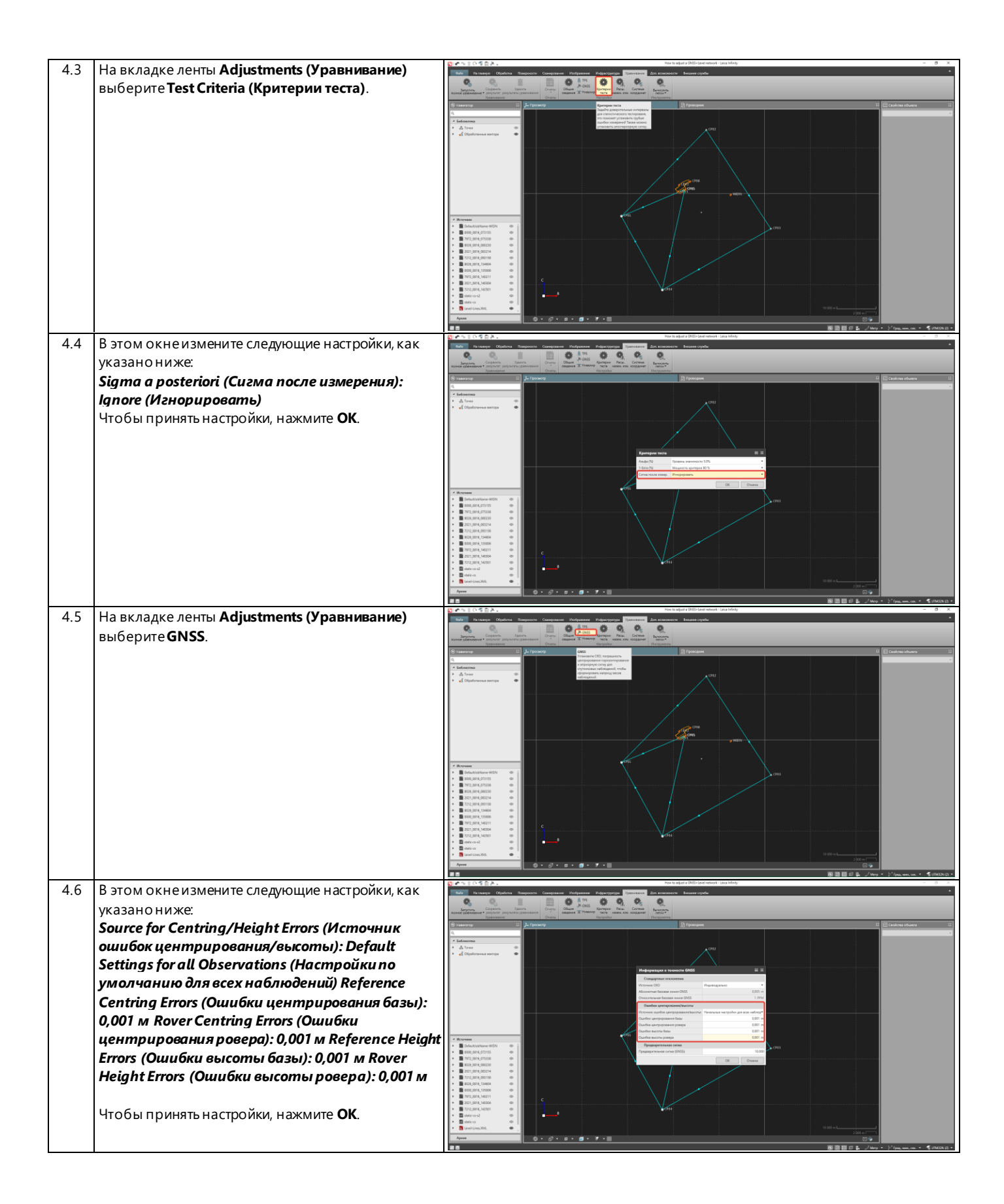

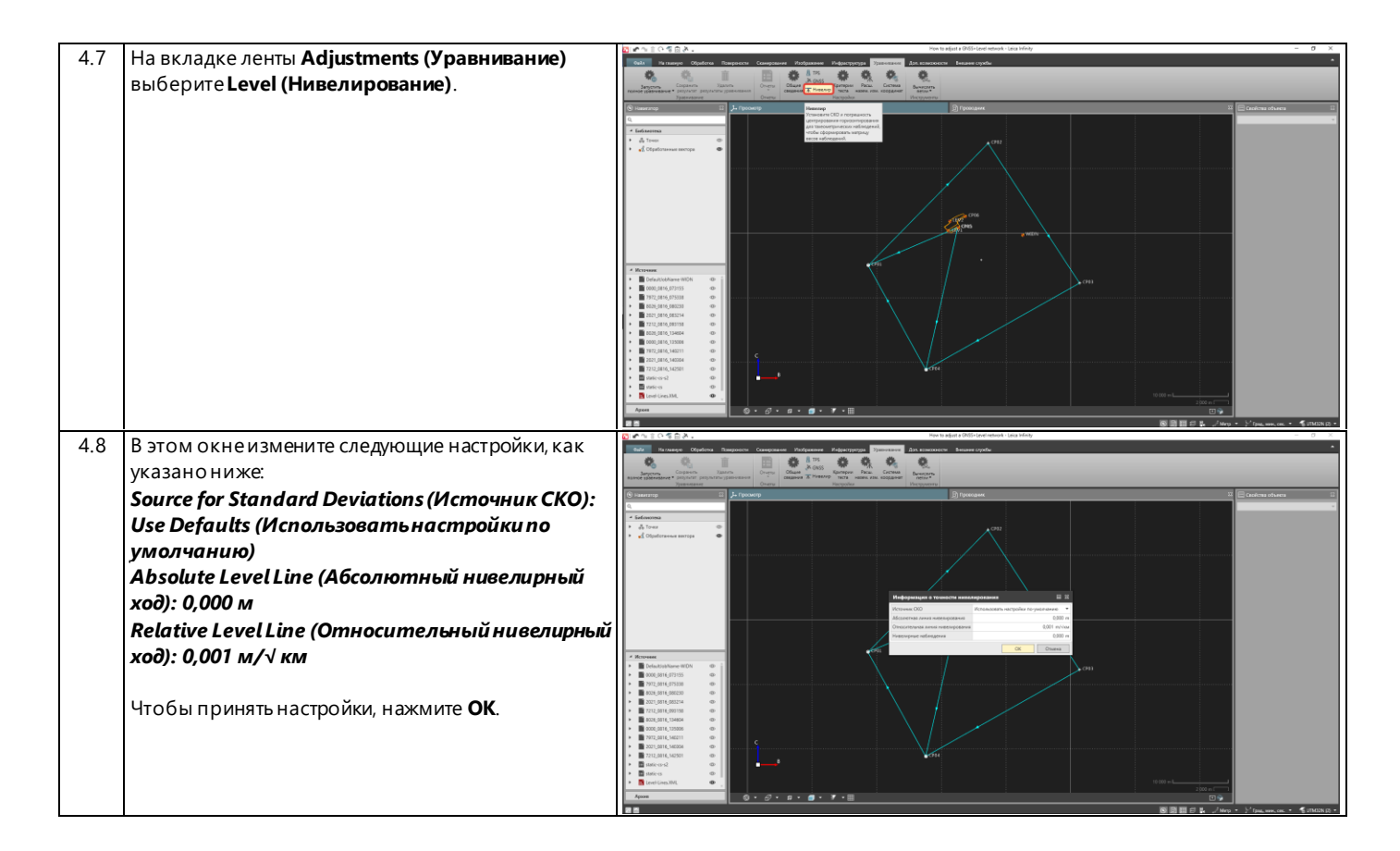

### <span id="page-10-0"></span>**5. Уравнивание сети**

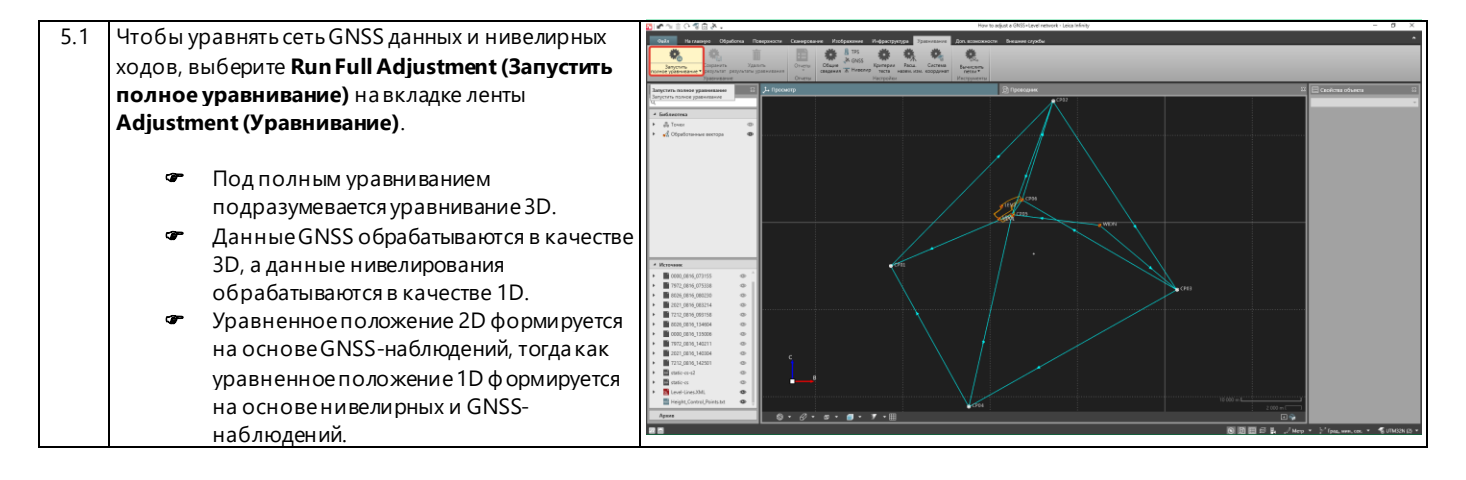

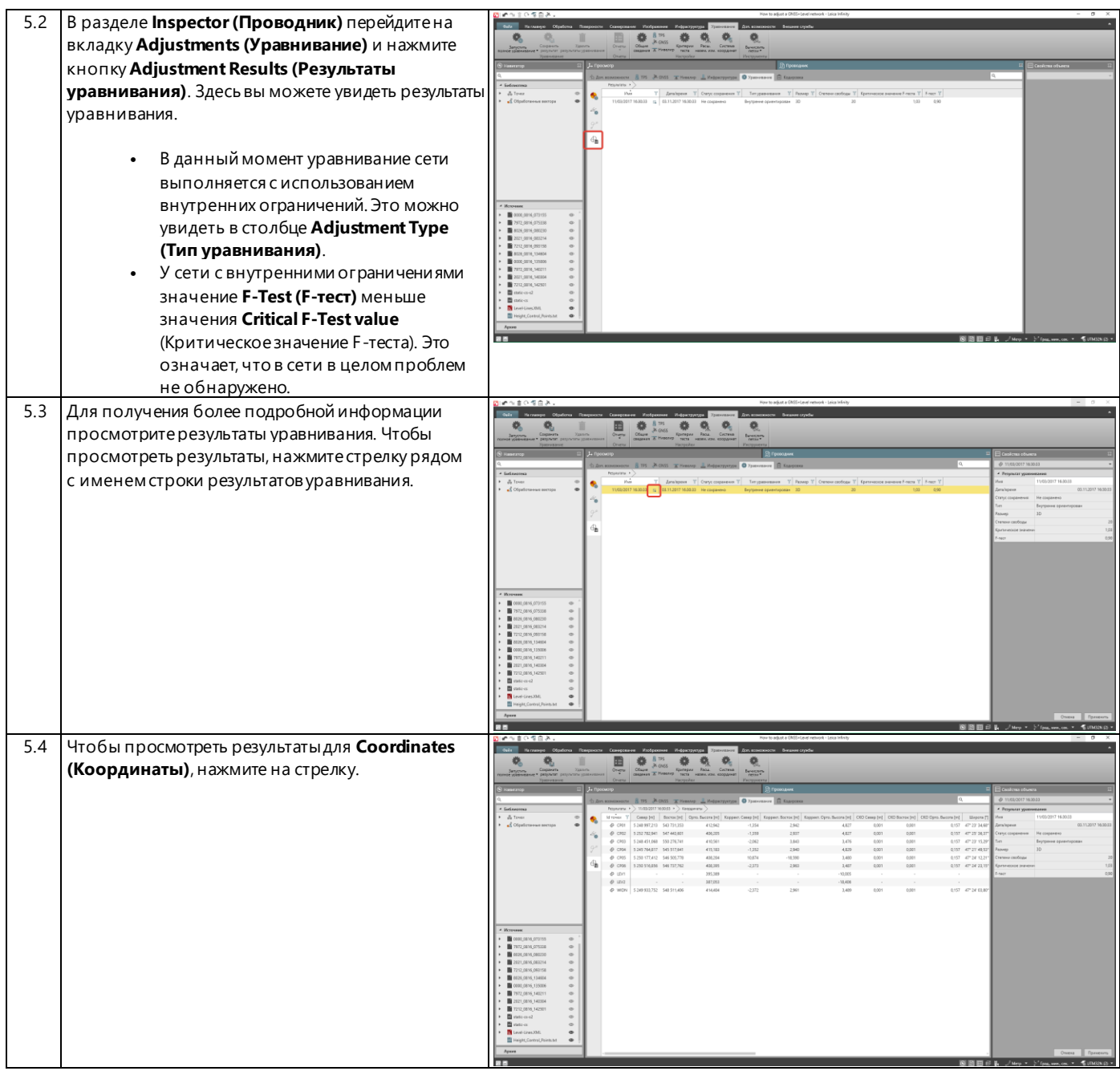

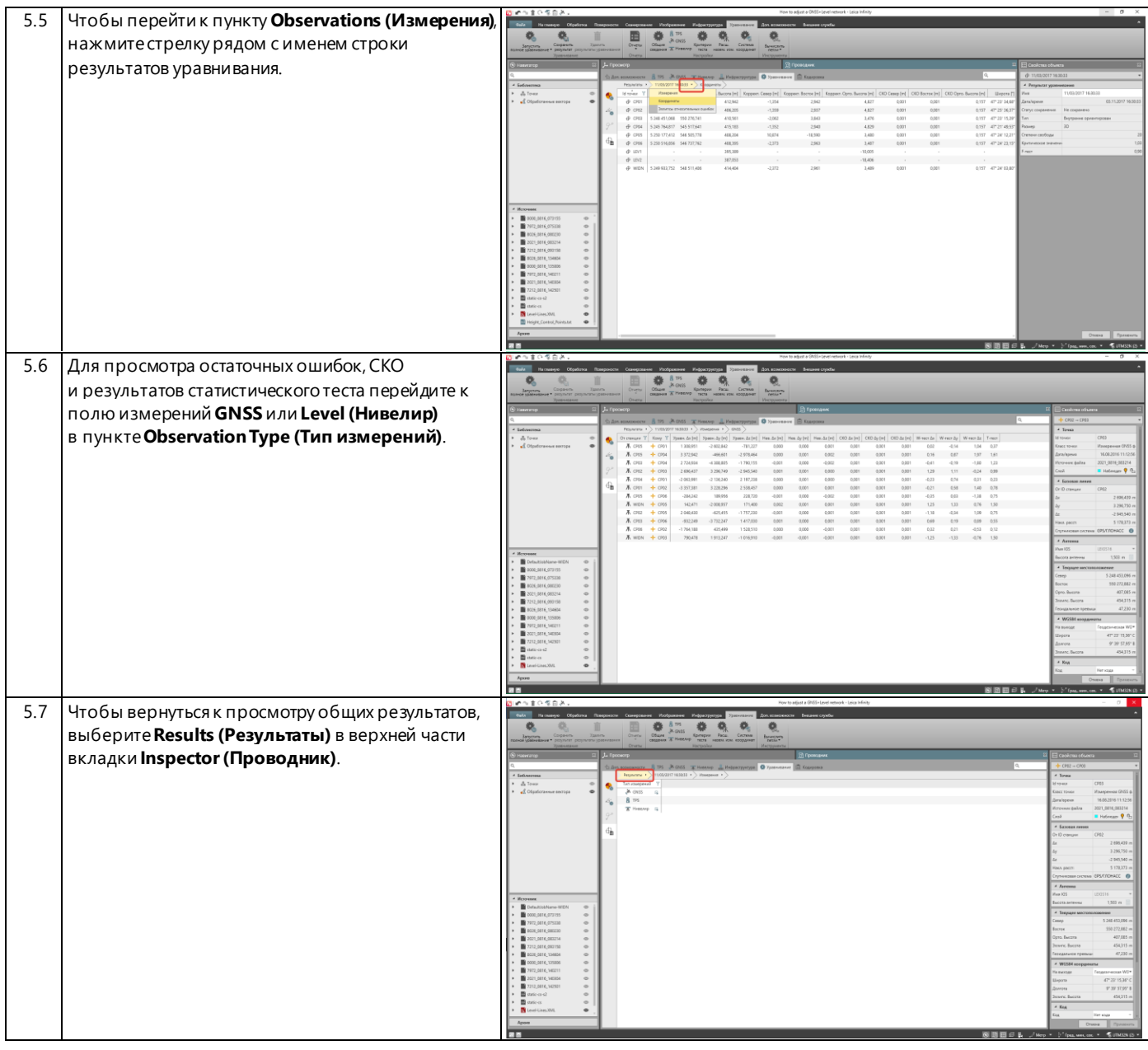

### <span id="page-13-0"></span>**6. Создание отчёта**

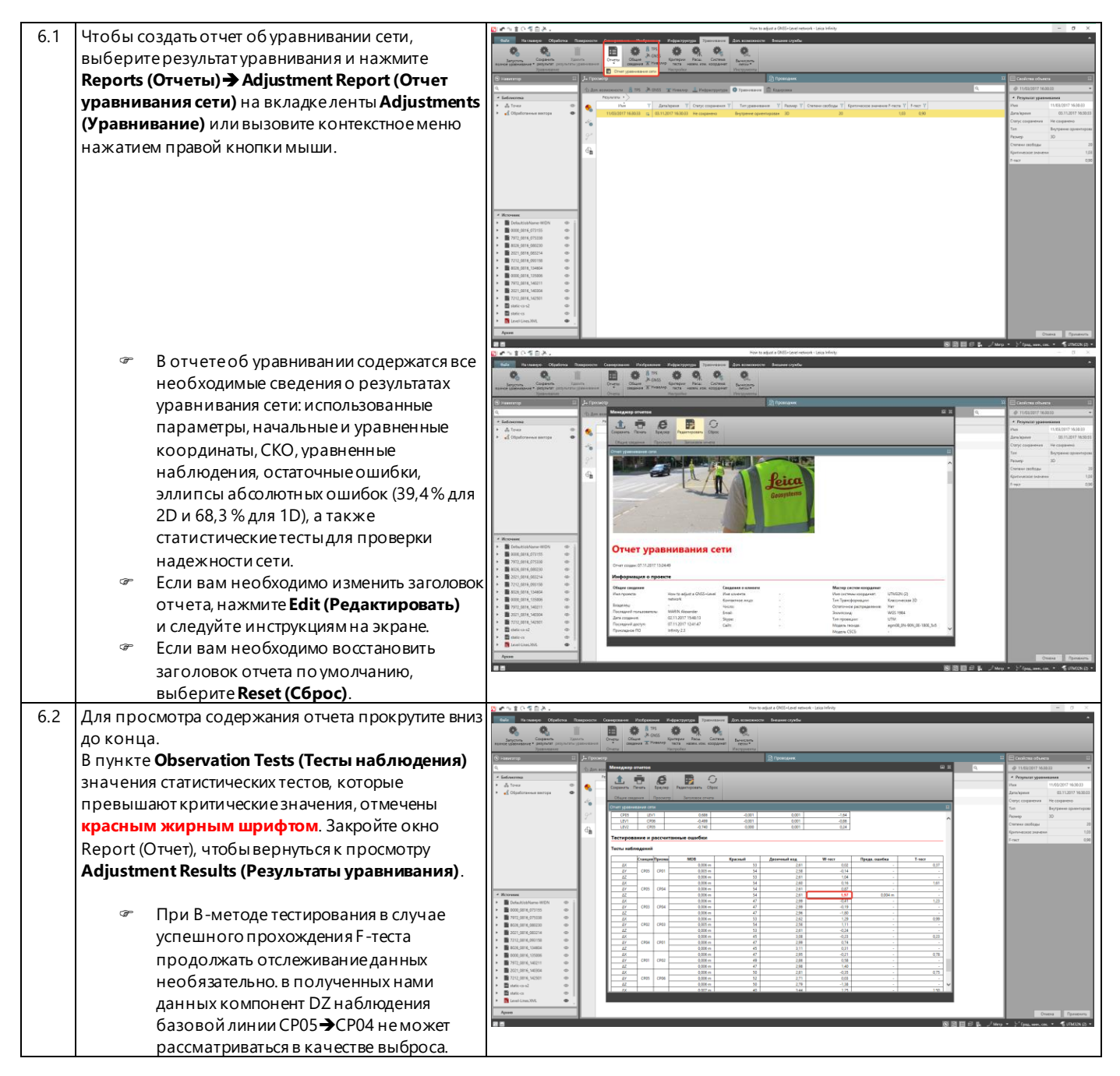

#### <span id="page-14-0"></span>Выполнение повторной обработки с использованием контрольных точек 7.

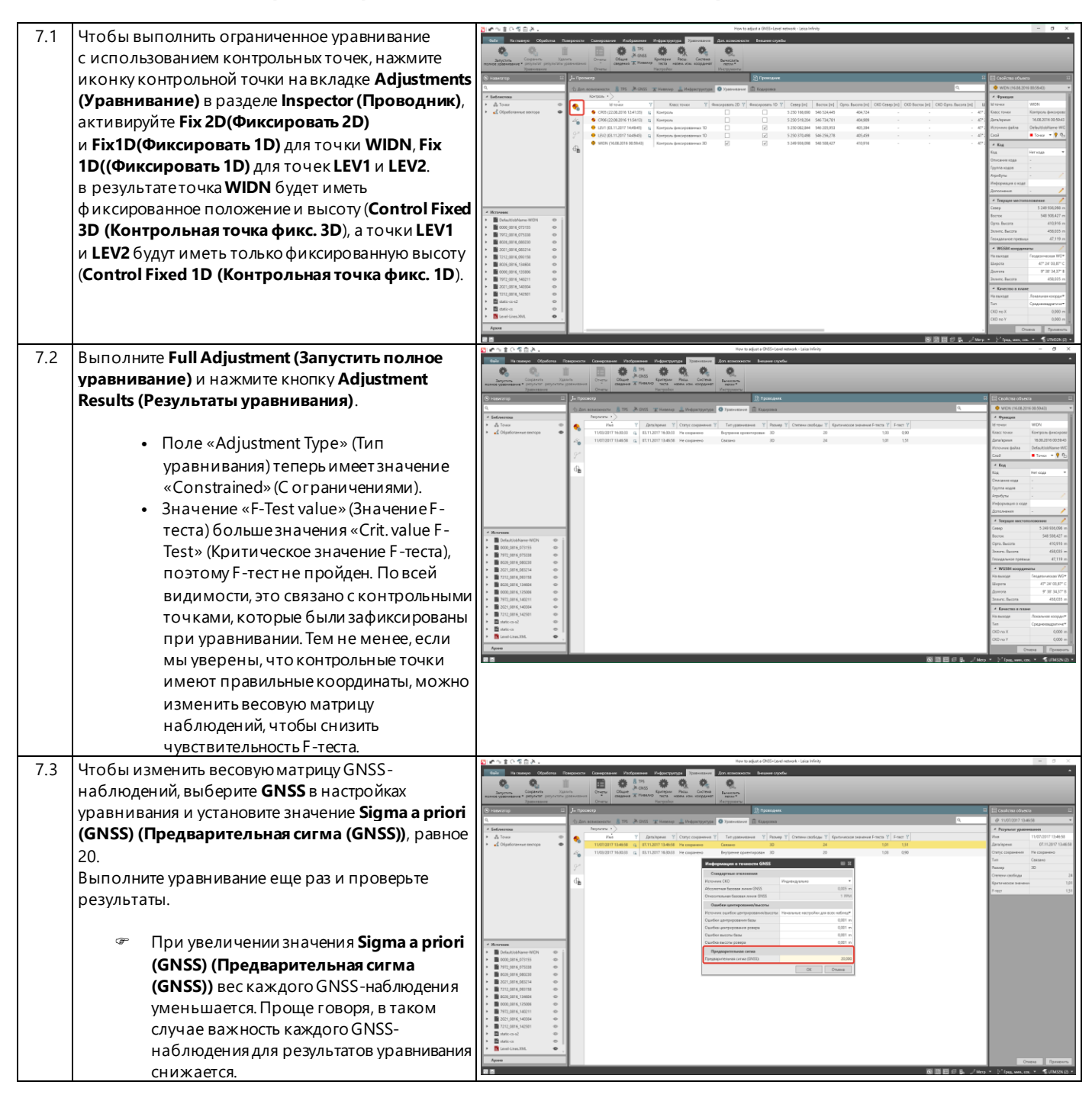

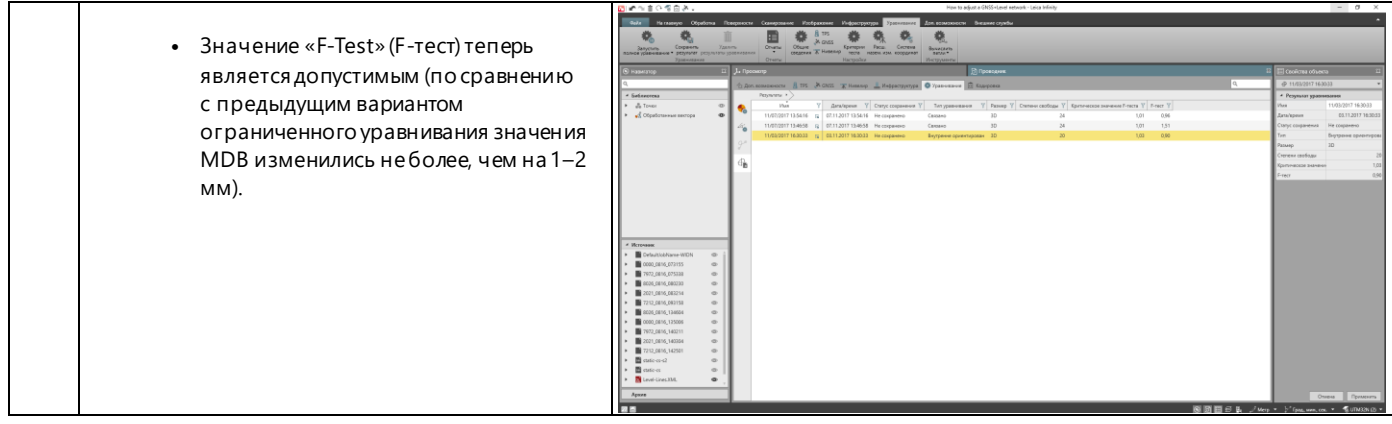

### <span id="page-15-0"></span>**8. Сохранение результатов**

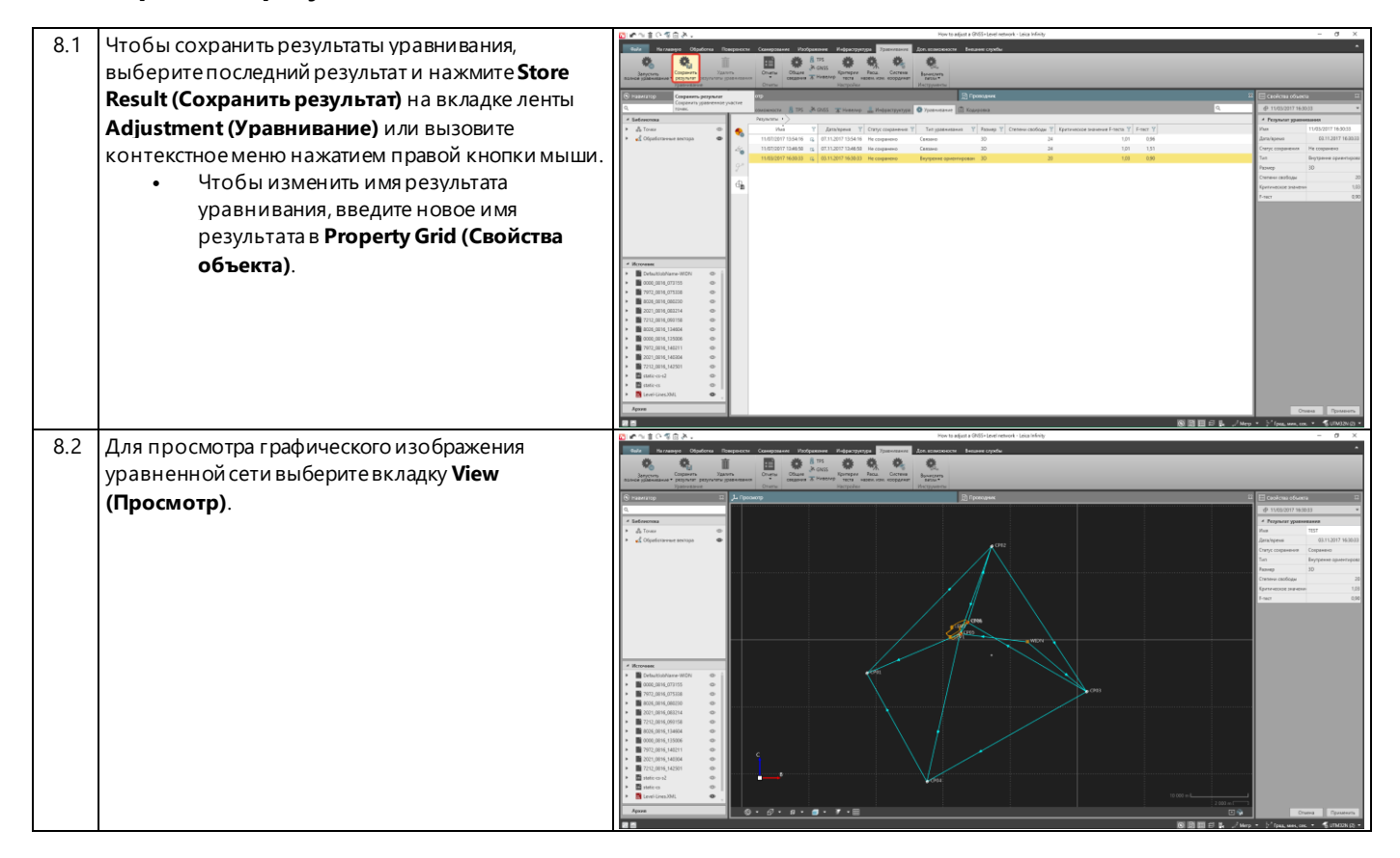

Оригинальный текст Опубликовано в Швейцарии © 2017 Leica Geosystems AG, Heerbrugg, Switzerland

**Leica Geosystems AG** Heinrich-Wild-Strasse CH-9435 Heerbrugg Швейцария Тел.: +41 71 727 31 31 **<www.leica-geosystems.com>**

- when it has to be right

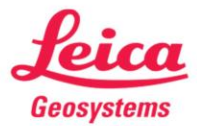